Target 3001! Design Station

Teil 3 :

# Entwurf von Leiterplatten für HF- und Mikrowellen-Schaltungen

Autor: Gunthard Kraus, Oberstudienrat, Elektronikschule Tettnang

22. Mai 2002

# Inhaltsverzeichnis von Teil 3

## 11. HF- und Mikrowellenschaltungen -- eine andere Welt

- 11.1. Spezielle Anforderungen
- 11.2. Entwurfsbeispiel: 100 MHz Tiefpass

# 11. HF- und Mikrowellenschaltungen -- eine andere Welt

## 11.1. Spezielle Anforderungen

Wer nichts um die Eigenheiten dieser Frequenzbereiche weiß, wird zunächst über dieses Kapitel den Kopf schütteln. Denn es müssen dort nicht nur -- wegen der auftretenden Verluste -- andere Leiterplattenwerkstoffe als bei tiefen Frequenzen eingesetzt werden (sehr oft auf Teflon- oder Keramikbasis, aber auch aus neuen, speziell dafür entwickelten organischen Werkstoffen. Siehe z. B. die Homepage des größten Mikrowellen-Leiterplatten-Spezialisten: http://www.rogers-corp.com). Die Bauteile sehen anders aus (das Optimum ist im Augenblick die Verwendung von SMD-Chip-Bauteilen der Größen 0603 oder besser 0402, wobei "0402" eine Größe von 1mm x 0,5mm bedeutet) und es kommen laufend neue dazu. Zusätzlich muss auch eine völlig andere "Verdrahtungstechnik" auf den Leiterplatten eingesetzt werden, um die Schaltungen korrekt zum Funktionieren zu bewegen.

Dabei reicht die von Target bereitgestellte (und für diese Zwecke propagierte) "Masse-Fülloption" bei solchen Schaltungen nur bis zu einigen Hundert Megahertz aus, bevor neue Probleme losgehen und endgültig auf die nachfolgend beschriebenen Methoden gewechselt werden muss (Dazu ein Hinweis: wer bereits bei Audiofrequenzen diese neue Technik einsetzt, bekommt schon dort -- allerdings auf Kosten des benötigten Platzes -- sehr gut funktionierende und wenig schwinganfällige Schaltungen.....).

Wir wollen uns das mal an einem einfachen LC-Tiefpass für den Wellenwiderstand Z = 50 und eine Grenzfrequenz von 100 MHz ansehen. Die Bauteilwerte selbst erhält man nach Eingabe der Filterparameter in eines der modernen, sogar kostenlos im Internet zu findenden Filterprogramme (wie fds.zip oder faisyn.zip). Alle Bauteile dürfen nur in SMD-Ausführung (hier: 1206 bei den Kondensatoren, die Spulen dagegen als "2220" mit zusätzlichem Erdungs-Anschluss für das Abschirmgehäuse) eingesetzt werden.

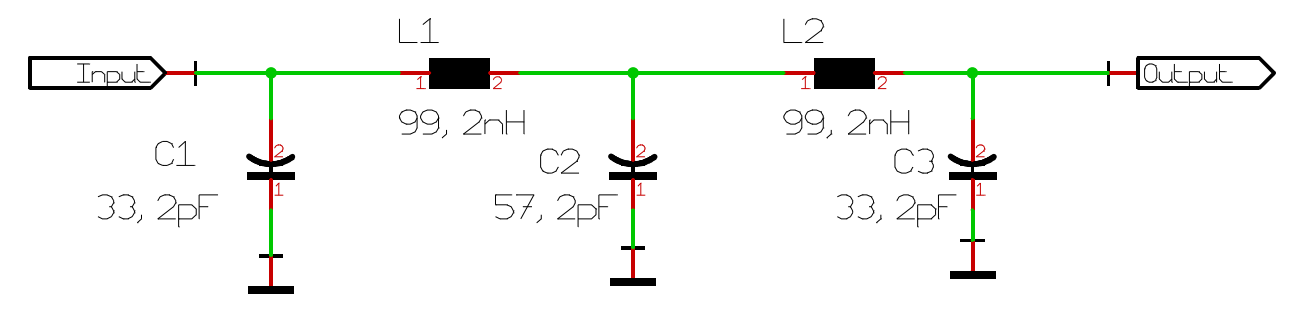

Das geht ja alles noch und wirkt recht normal. Erst bei der Platine wird es interessanter:

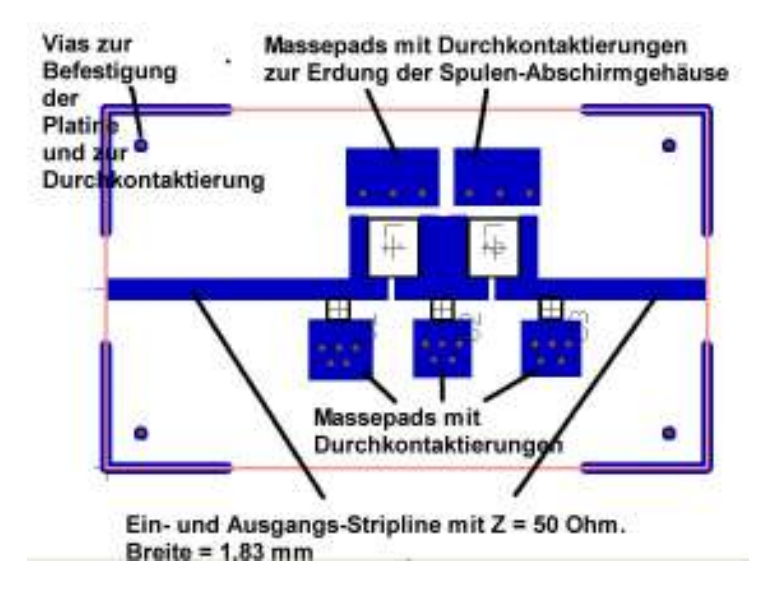

Die Unterseite der Leiterplatte wird nämlich mit einer durchgehenden Massefläche (= GND) versehen und alles, was geerdet werden muss, bekommt seinen eigenen "**Erdungspad**" auf der Oberseite mit möglichst viel Durchkontaktierungen nach unten.

(Erklärung: Jede Durchkontaktierung stellt eine kleine Induktivität dar, deren Wechselstromwiderstand bekanntlich mit der Frequenz ansteigt. Das macht sehr schnell sehr viel Ärger und führt zu unerwünschten Effekten wie: Schwingen einer Verstärkerschaltung, Anhebungen und Einbrüche im Frequenzgang bei Filterschaltungen usw. Durch die Parallelschaltung vieler solcher "Vias" vermindert man nun die Gesamt-Induktivität ganz massiv).

Die Durchkontaktierungen selbst werden in der Serie natürlich als "echte Kontaktierungen einer Durchgangsbohrung" ausgeführt. Sehr gut funktioniert bei einer ersten Versuchsplatine aber auch der Einsatz von versilberten Hohlnieten mit 0,8 mm Durchmesser (= selbst bis 10 GHz getestet). Nur ist das halt sehr mühsam und zeitraubend....

Ein- und Ausgangsanschlüsse dürfen nur über Mikrostrip-Leitungen mit dem richtigen Wellenwiderstand Z und der zugehörigen richtigen Breite erfolgen (die hängt natürlich vom Leiterwerkstoff, der Platinendicke und -- leider -- auch etwas von der Betriebsfrequenz ab. Aber es gibt auch hier hervorragende kostenlose Programme, wie

"AppCad" von Hewlett-Packard oder den Stripline-Calculator TRl85 aus der Studentenversion von "Microwave Harmonica" von Ansoft usw.).

Bei den Filter-Kondensatoren mit ihren oft krummen Werten versucht man natürlich nicht, solche exotischen Sachen irgendwo aufzutreiben. Man verwirklicht sie ganz einfach durch Parallelschaltung von bis zu drei SMD-Standardwerten aus der E12-Normreihe, was (Siehe oben!) sogar die Gesamt-Eigeninduktivität vermindert und so die Eigenresonanz zu höheren Frequenzen hin verschiebt . Abweichungen bis zu 1...2 % beim Gesamtwert sind tolerierbar, deshalb ersetzen wir in unserem Beispiel die 33,2 pF durch 33 pF und die 57,2 pF durch 56 pF.

Der Umgang mit dem Leiterplatten-CAD-Programm und dessen Eigenschaften ändert sich deutlich. Die neuen Forderungen sehen so aus:

- a) Weder ein Autorouter noch ein Autoplacer dürfen verwendet werden. Die Position jedes Bauteils auf der Platine muss nämlich kürzeste Verbindungsleitungen zum nächsten Bauteil sicherstellen (denn jeder Millimeter zusätzliche Leitungslänge bedeutet u. U. schon wieder zusätzliche Induktivität). Also müssen Bauteile problemlos mit höchster Genauigkeit verschoben oder um beliebige Winkelgrade gedreht werden können. Und das alles nur von Hand.
- b) Andererseits müssen auch die Lötpads für die SMD-Bauteile so klein wie möglich sein, denn sie bringen zusätzliche Kapazitäten in die Schaltung. Diese Kapazitäten müssen schon beim Entwurf und bei der Schaltungssimulation berücksichtigt werden....
- c) Sehr oft ist man deshalb gezwungen, neue SMD-Lötpads oder sogar neue Gehäuse zu designen, denn für die erforderlichen speziellen Bauteile gibt es meist nix in der Bibliothek. Das sollte keine Geheimwissenschaft sein und sehr schnell vor sich gehen.
- d) Die Möglichkeit zur Erstellung der "Vias" (= Durchkontaktierungen) muss vorhanden sein.
- e) Erforderlich Masseflächen müssen sich leicht erstellen lassen und automatisch die Bohrungen der Vias freilassen.
- f) Leiterbahnen dürfen am Ende nicht abgerundet werden, ihre Breite und Länge muss sich auf einen Hunderstel Millimeter genau einstellen lassen.
- g) Die unterste Ebene der Leiterplatte wird komplett mit einer Kupferschicht versehen, die über die Vias mit "GND" ( = Masse) verbunden ist.
- h) Verdrahtet wird folglich ausschließlich auf der Oberseite (meist: Ebene 1). Dabei muss man natürlich sehr genau darauf achten, dass ggf. die Gehäuse von ICs oder Transistoren korrekt gespiegelt werden, wenn sie zum Einsatz auf der untersten Ebene entworfen wurden.

# 11.2. Entwurfsbeispiel: 100 MHz - Tiefpass

Wir wollen nun den kompletten Entwurfsvorgang für den obigen Tiefpass nachvollziehen.

## 1. Schritt:

Wir starten ein neues Projekt "Platine mit Schaltplan" und geben ihm gleich einen passenden Namen.

## 2. Schritt:

Wir wechseln zur Schaltplandarstellung, holen uns aus der "Rahmen-Bibliothek" (RAHMEN.BTL3001) ein "vertikales DINA4-Blatt" und setzen es auf dem Bildschirm ab. Sein Textfeld sollte man am besten gleich beschriften, sonst vergisst man es später doch wieder.

## 3. Schritt:

Nun wird der Schaltplan gezeichnet (Anblick: Siehe voriges Kapitel 11.1). Die Kondensatoren stammen als "C 1206" aus der "C.BTL3001"-Bibliothek, die Spulen als "L" aus der "L.BTL3001"-Bibliothek.

Ein- und Ausgangsmarker finden sich als "Referenzen" im Pulldown-Menu "Sonstige Bauteile". Man findet es, wenn man den Cursor auf das Transistorsymbol in der Bildlaufleiste stellt und dann den Mauszeiger noch etwas nach rechts rutscht.

Dort holt man sich auch die Massezeichen.

Nicht vergessen: jedes Bauteil in der Schaltung wird nun zuerst angeklickt, um es zu markieren. Dann drückt man so oft auf "w", bis das Griffkreuz blinkt. Mit "ä" kommt man dann in das Änderungsmenu und gibt dort den genauen Bauteilwert ein.

## 4. Schritt:

Jetzt brauchen wir die Platine und wechseln mit einem Klick auf das Platinesymbol zum Leiterplatten-Bildschirm. Dort löschen wir zuerst den manchmal vorgezeichneten Rahmen, um einen absolut leeren Schirm zu erhalten.

Anschließend klicken wir auf das IC-Symbol in der Bildlaufleiste und holen über "Freies Gehäuse" und die Bibliothek "PLATINEN.GHS3001" eine Platine mit den Abmessungen 30mm x 50mm.

#### 5. Schritt:

Nun wird diese Platine formatfüllend gezoomt. Anschließend sollte man schnell hinter die "Taste mit dem Auge" gehen, um das Bildschirmraster kurzzeitig auf 1mm umzustellen. Damit lassen sich die Positionen der 4 Befestigungsbohrungen leichter anfahren, denn die sollen überall 3 mm vom Platinenrand entfernt sitzen. Ist das geschafft, dann wird der Cursor möglichst genau auf die linke untere Ecke der Platine gerollt. Die Keyboard-Taste "Pos1" erklärt sofort diese Ecke zum relativen Nullpunkt unseres Systems (Koordinaten 0 | 0) und wir gehen mit der Maus auf die Position "3mm | 3mm". Dort drücken wir zweimal nacheinander den "Punkt" auf der Tastatur (um das Via zu setzen) und schneiden anschließend den sich abspulenden Verbindungsdraht mit "Escape" ab.

Auf die gleiche Weise werden auch die übrigen 3 Bohrungen erzeugt. Ihre Positionen sind: 3mm | 27mm 47mm | 3mm 47mm | 27mm

#### Bitte nun das Bildschirmraster auf 0,1mm zurückstellen!

#### 6. Schritt:

Man legt nun eine waagrechte "Hilfslinie" quer über die Platine. Sie muss deutlich links und rechts über den Platinenrand hinausgehen und exakt dieselbe Breite wie die 50 Ohm – Mikrostrip-Leitung aufweisen. Keine Angst... nach den folgenden Aktionen wird diese Linie wieder herausgelöscht! Dazu öffnen wir das Menu der Zeichenwerkzeuge, klicken auf die "gerade Linie" und anschließend auf den Buchstaben "o" (für die Optionen).

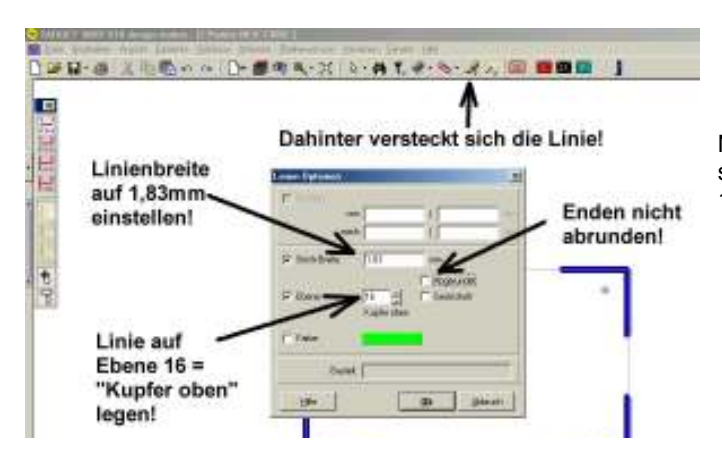

Nun gilt es, die Linienbreite auf 1,83 mm zu stellen, die Enden nicht abzurunden und Ebene 16 (also Kupfer oben) zu wählen.

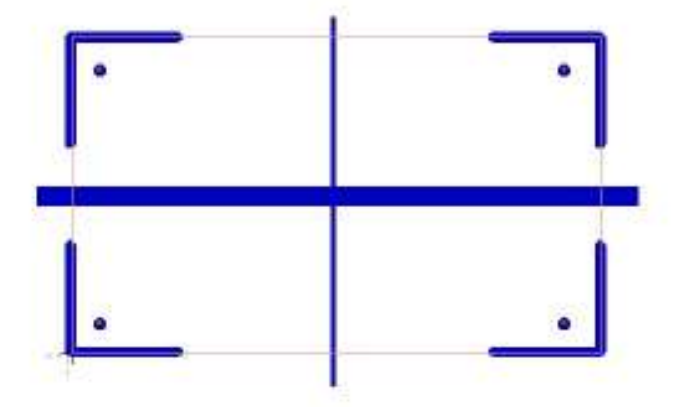

Ebenso zieht man noch eine schmälere senkrechte Hilfslinie (Breite etwas kleiner. Hier: 0,5 mm) als vertikale Symmetrieachse. So sieht das dann zum Schluss aus.

## 7. Schritt:

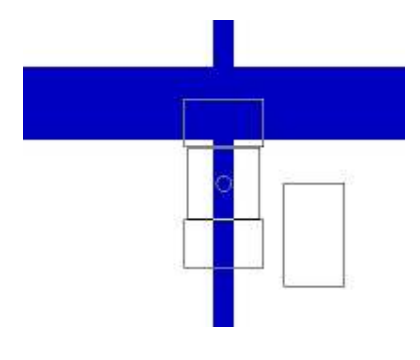

Nun platziert man zuerst den mittleren Kondensator C2 in das auf diese Weise markierte Zentrum. Bitte nicht vergessen, bei der Auswahl des Gehäuses "1206" die Option "SMD oben bestücken" zu aktivieren und dann vor dem Absetzen das Bauteil mit der Taste "d" um 90 Grad zu drehen.

So sieht das Zentrum der Platine dann unmittelbar vor dem Absetzen des Kondensators aus.

#### 8. Schritt:

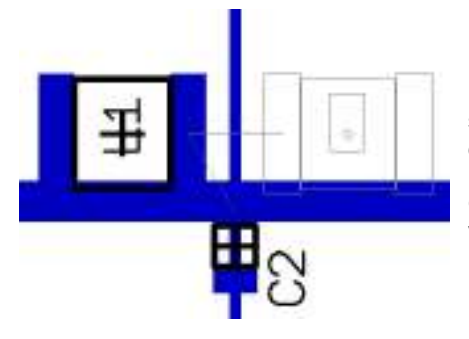

Bei beiden Spulen wählen wir das SMD-Gehäuse 2220 und ordnen sie so an wie im nebenstehenden Bild. Bitte aber vorher die Luftlinien einblenden (= Ebene 27) und die Bauteile soweit drehen, dass die Luftlinien korrekt mit der Verdrahtung übereinstimmen. Und nicht die Option "SMD oben bestücken...." vergessen.

#### 9. Schritt:

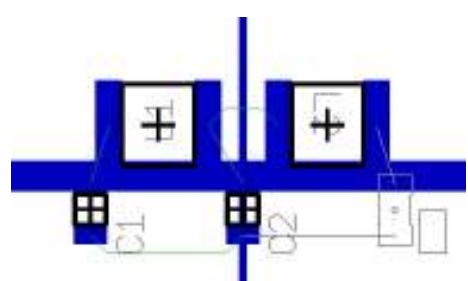

Jetzt kommen noch die beiden äußeren Kondensatoren dran, die unterhalb der Spulenanschlüsse platziert werden.

#### 10. Schritt:

Jetzt dürfen wir unsere beiden "Hilfslinien" wieder herauslöschen und ziehen dafür drei Leitungsstücke mit 1,83 mm Breite als "Mikrostrip-Verdrahtung" vom linken zum rechten Rand.

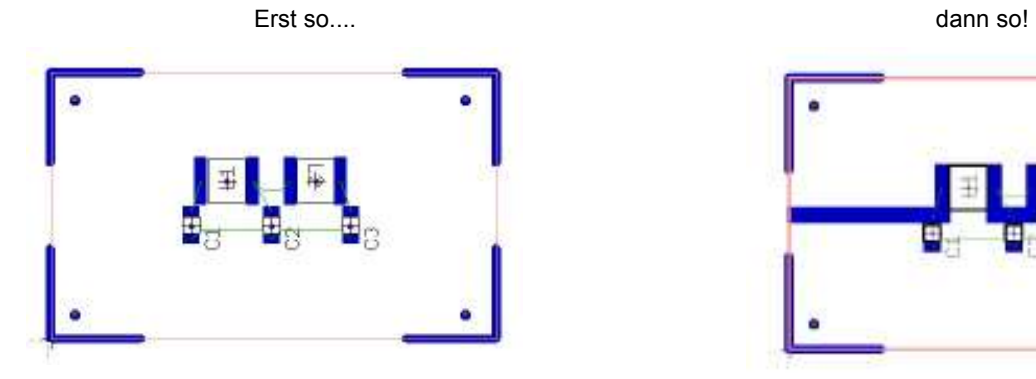

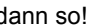

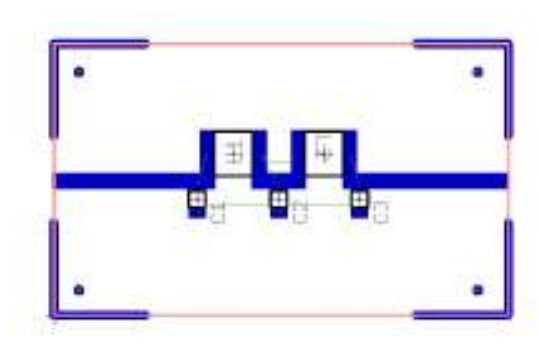

#### 11. Schritt:

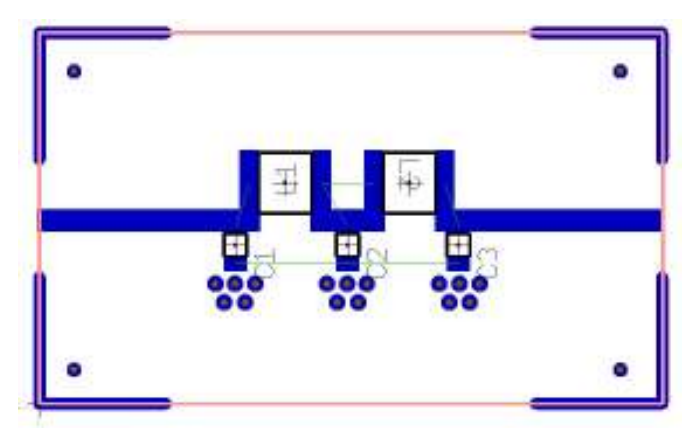

Jetzt verpassen wir jedem Kondensator für seine Masseverbindung ein hübsches Feld aus je 5 Durchkontaktierungen. Wissen Sie noch? Man muss den Cursor auf die vorgesehene Position fahren und dann 2x nacheinander auf den "Punkt" der Tastatur drücken. Anschließend wird mit "ESCAPE" der zusätzlich erzeugte Verbindungsdraht abgeschnitten.

(Es wurde ein Bohrungsdurchmesser von 0,6 mm, eine Aura von 0,3 mm und ein Durchmesser von 1,5 mm gewählt).

## 12. Schritt:

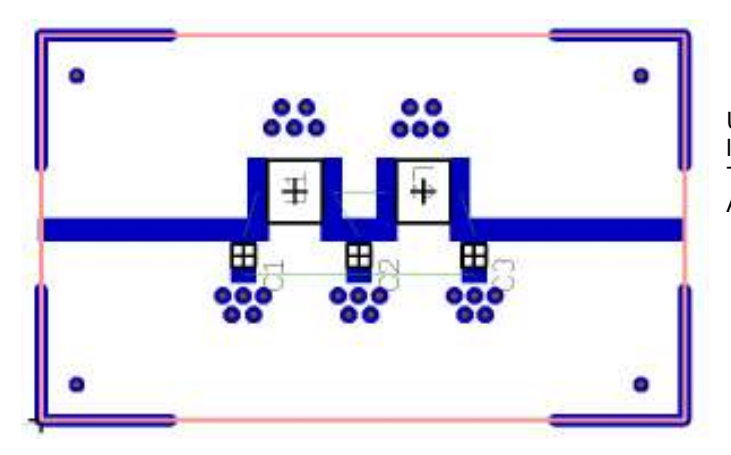

Und weil das ja nun schon gut funktioniert, legen wir in der oberen Hälfte noch zwei kleine Teppiche für die Erdung der Spulen-Abschirmbecher aus.

## 13. Schritt:

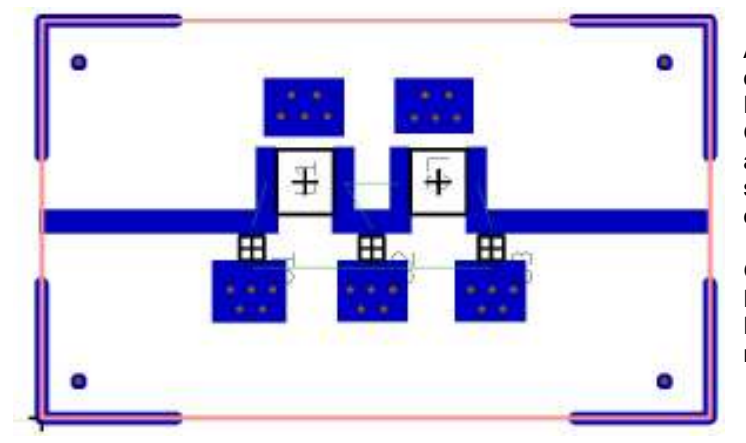

Aus den Zeichenwerkzeugen (= Button mit dem Bleistift) holen wir nun das "gefüllte Rechteck" und drücken gleich "o" für die Optionen. Die Rechtecke müssen nämlich auf Ebene 16 (= Kupfer oben) liegen und sollen jeweils alle fünf Durchkontaktierungen einer Masseverbindung zusammenfassen.

Glücklicherweise werden die Bohrungen der Durchkontaktierungen automatisch vom Programm freigehalten -- da müssen wir nichts nachhelfen.

## 14. Schritt:

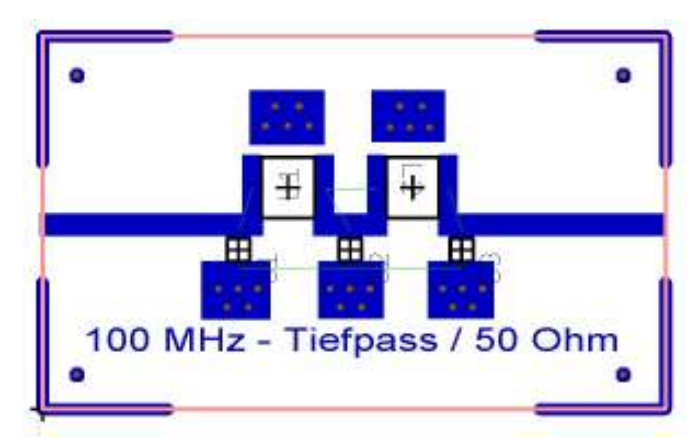

#### Das darf man nie vergessen:

eine passende Beschriftung auf der oberen Kupferseite (Ebene 16) muss sein, denn sonst weiß der Platinenmacher nicht, was oben oder unten ist und wir kriegen u. U. eine "gespiegelte" Platine geliefert.

Auch die Textoption finden wir hinter dem Button mit dem Bleistift.

#### 15. Schritt:

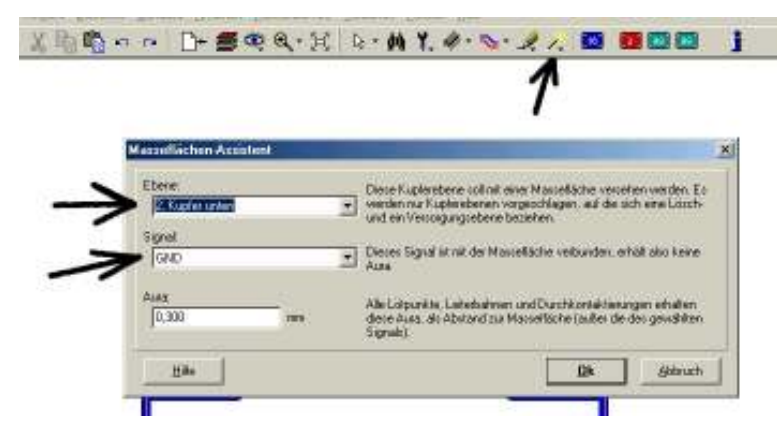

Und um die Sache rund zu machen, gehen wir noch hinter den "Button mit dem Zauberstab", um die Massenflächen-Fülloption zu aktivieren.

Wir geben dazu die untere Seite (Ebene 2 = Kupfer unten) frei und wählen das Signal "GND".

Dann wird das Programm gestartet.

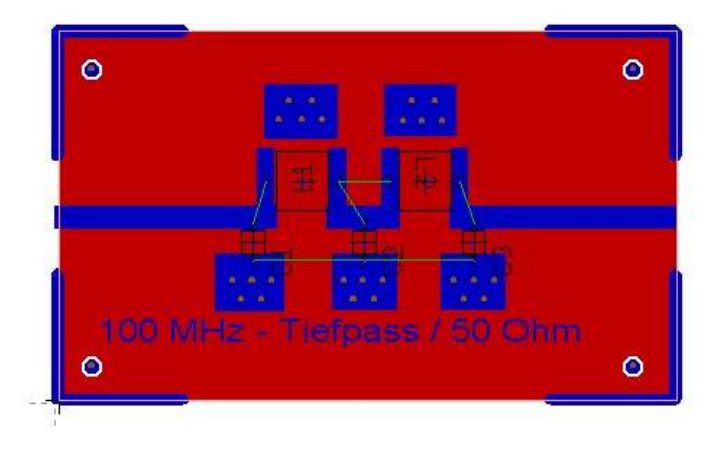

So sieht das dann aus.

#### Letzter Schritt:

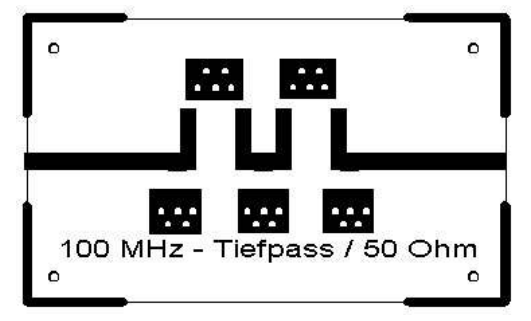

Zum Ausdruck der Platinen-Oberseite schalten wir nur die Ebenen 16 (= Kupfer oben), 23 (= Umriss) und 24 (= Bohrlöcher) ein. Dann können wir hinterher genau betrachten, wie die Leiterplatte aussehen wird.

Fertig!